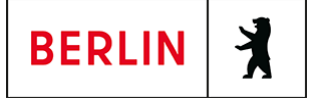

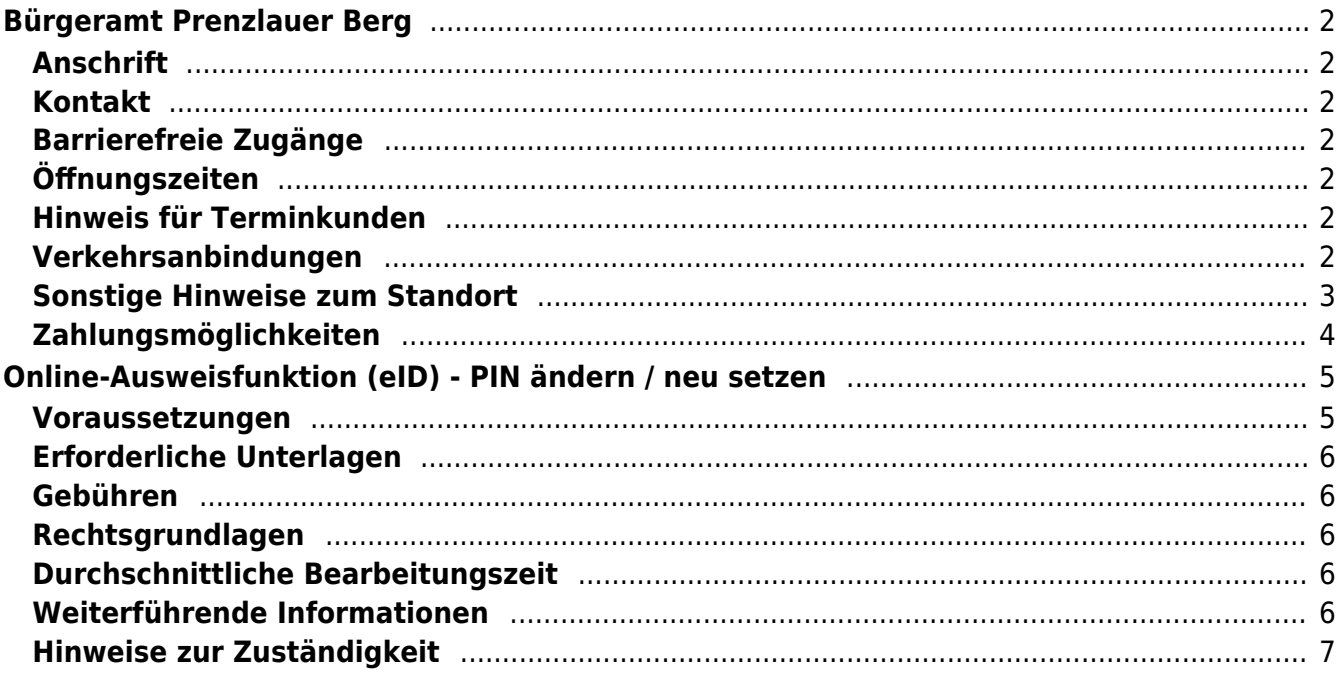

# <span id="page-1-0"></span>Bürgeramt Prenzlauer Berg

Bezirksamt Pankow

## <span id="page-1-1"></span>**Anschrift**

Fröbelstr. 17 10405 Berlin

## <span id="page-1-2"></span>**Kontakt**

Telefon: (030) 115 Informationen zum 115 Service-Center:<https://www.berlin.de/115/> Fax: (030) 90295-6888 Internet: [https://www.berlin.de/ba-pankow/politik-und-verwaltung/aemter/amt-fuer-buergerdi](https://www.berlin.de/ba-pankow/politik-und-verwaltung/aemter/amt-fuer-buergerdienste/buergeramt/) [enste/buergeramt/](https://www.berlin.de/ba-pankow/politik-und-verwaltung/aemter/amt-fuer-buergerdienste/buergeramt/) E-Mail: [buergeramt@ba-pankow.berlin.de](mailto:buergeramt@ba-pankow.berlin.de)

## <span id="page-1-3"></span>**Barrierefreie Zugänge**

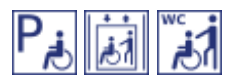

[Erläuterung der Symbole \(https://service.berlin.de/hinweise/artikel.2699.php\)](https://service.berlin.de/hinweise/artikel.2699.php)

## <span id="page-1-4"></span>**Öffnungszeiten**

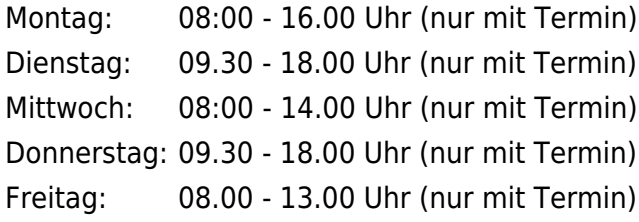

## <span id="page-1-5"></span>**Hinweis für Terminkunden**

Der Aufruf der Bürger mit Termin erfolgt unter Angabe der Vorgangsnummer im Wartebereich.

## <span id="page-1-6"></span>**Verkehrsanbindungen**

```
S-Bahn
   0.5km S Prenzlauer Allee
          S8, S41, S2, S85, S42
   0.8km S Greifswalder Str.
          S8, S41, S2, S85, S42
Bus
   0.3km Winsstr.
          M2
```
 0.4km [Prenzlauer Allee/Danziger Str.](https://www.vbb.de/fahrinfo?Z=Prenzlauer%20Allee%2FDanziger%20Str.%20%28Berlin%29&start=false&language=de_DE) M<sub>2</sub> 0.5km [S Prenzlauer Allee](https://www.vbb.de/fahrinfo?Z=S%20Prenzlauer%20Allee%20%28Berlin%29&start=false&language=de_DE) 156 0.6km [Rietzestr.](https://www.vbb.de/fahrinfo?Z=Rietzestr.%20%28Berlin%29&start=false&language=de_DE) 156, 158 0.7km [Berlin, Greifswalder Str./Danziger Str.](https://www.vbb.de/fahrinfo?Z=Berlin%2C%20Greifswalder%20Str.%2FDanziger%20Str.&start=false&language=de_DE)  $M<sub>2</sub>$ **Tram**  0.2km [Fröbelstr.](https://www.vbb.de/fahrinfo?Z=Fr%C3%B6belstr.%20%28Berlin%29&start=false&language=de_DE)  $M<sub>2</sub>$  0.3km [Winsstr.](https://www.vbb.de/fahrinfo?Z=Winsstr.%20%28Berlin%29&start=false&language=de_DE) M10 0.3km [Prenzlauer Allee/Danziger Str.](https://www.vbb.de/fahrinfo?Z=Prenzlauer%20Allee%2FDanziger%20Str.%20%28Berlin%29&start=false&language=de_DE) M10, M2 0.5km [S Prenzlauer Allee](https://www.vbb.de/fahrinfo?Z=S%20Prenzlauer%20Allee%20%28Berlin%29&start=false&language=de_DE)  $M<sub>2</sub>$  0.5km [Husemannstr.](https://www.vbb.de/fahrinfo?Z=Husemannstr.%20%28Berlin%29&start=false&language=de_DE) M10, M2

## <span id="page-2-0"></span>**Sonstige Hinweise zum Standort**

Das Bürgeramt befindet sich auf dem Gelände Fröbelstraße 17 im Haus 6.

Ein Fotoautomat ist im Haus 6 vorhanden.

Bitte beachten Sie, dass das Terminvereinbarungssystem nicht für die Beantragung von Elterngeld gilt. Das Bürgeramt nimmt nur die Anträge entgegegen, Beratung erhalten Sie ausschließlich bei der Elterngeldstelle.

Die Bürgerämter bieten **alle Terminkontingente** für die Servicenummer 115 und für die [Online-Terminvereinbarung](https://service.berlin.de/terminvereinbarung/) an.

#### **Ihr Anliegen ist ein Notfall? Definition von Notfallkunden im Bürgeramt:**

• Kunden, die für bevorstehende Reisen zwingend erforderliche Dokumente für sich und ihre minderjährigen Familienangehörigen beantragen.

Voraussetzungen:

Vor dem Reiseantritt ist (berlinweit) kein freier Termin buchbar. Der Reisetermin ist durch entsprechende Reiseunterlagen nachweisbar.

• Kunden, die nach Verlust von Personaldokumenten ein oder mehrere neue Dokumente beantragen.

Voraussetzungen: keine

#### **Für alle Notfallkunden gilt:**

Die Prüfung und Entscheidung obliegt letztlich dem Bürgeramt vor Ort.

## <span id="page-3-0"></span>**Zahlungsmöglichkeiten**

Girocard (mit PIN)

# <span id="page-4-0"></span>Online-Ausweisfunktion (eID) - PIN ändern /

# neu setzen

Im deutschen Personalausweis, der eID-Karte für EU/EWR-Bürger/innen und dem elektronischen Aufenthaltstitel (eAT) befindet sich ein Chip. Auf dem Chip sind Ihr Foto und Ihre Daten gespeichert. Der Chip ermöglicht es Ihnen, sich online auszuweisen.

Nach Herstellung Ihres Ausweises bzw. Ihrer Karte, erhalten Sie einen PIN-Brief mit der Transport-PIN. Die Online-Ausweisfunktion können Sie nutzen, sobald Sie die Transport-PIN durch Ihre selbstgewählte, sechsstellige PIN ersetzt haben. Außerdem muss der Chip im Ausweis bzw. in der Karte aktiviert sein.

#### **PIN setzen**

- Sie können Ihre PIN unmittelbar bei Abholung des Ausweises oder der Karte in Ihrer zuständigen Behörde setzen.
- Alternativ können Sie die PIN jederzeit selbst an geeigneten NFC-fähigen Smartphones/Tablets oder an Ihrem PC (mit Kartenlesegerät) mit Hilfe einer Software (z.B. die AusweisApp) setzen.

#### **PIN ändern**

- Sie können Ihre PIN jederzeit und beliebig oft selbst ändern. Dafür geben Sie erst Ihre bisherige PIN ein und dann zwei Mal Ihre neu gewählte PIN.
- Sie können Ihre PIN auch vor Ort in der Behörde ändern.

#### **PIN neu setzen**

Sie können sich eine PIN vor Ort bei der zuständigen Behörde neu setzen lassen z.B. wenn

- Ihnen der PIN-Brief mit der Ihnen zugeteilten Transport-PIN und der Entsperrungsnummer (PUK zur Aufhebung der Blockierung nach dreimaliger Falscheingabe der PIN) nicht vorliegt
- oder wenn Sie Ihre selbst gewählte PIN vergessen haben

#### **Verfahrensablauf**

1. Stellen Sie einen Antrag auf Neusetzung der PIN für die Online-Ausweisfunktion (eID). Das können Sie nur persönlich vor Ort im Bürgeramt erledigen.

2. Die Behörde verfügt vor Ort über spezielle Schreib-Lese-Geräte (Änderungsterminals), mit der die Änderung der PIN vorgenommen werden kann. Setzen Sie eine selbstgewählte, sechsstellige PIN.

## <span id="page-4-1"></span>**Voraussetzungen**

**Der Chip zur Nutzung der Online-Ausweisfunktion ist aktiviert**

Die Online-Ausweisfunktion muss bereits aktiviert sein auf Ihrer/m gültigen

- deutschen Personalausweis
- eID-Karte für EU/EWR-Bürger/innen (Unionsbürgerkarte)
- o elektronischen Aufenthaltstitel (eAT)
- **Ihnen liegt Ihr PIN-Brief nicht vor oder Sie wissen Ihre bisherige PIN nicht mehr**

#### **Persönliches Erscheinen**

Sie müssen mit Ihrem Ausweis persönlich vorstellig werden, wenn Sie die PIN-Setzung oder -Änderung vor Ort machen möchten.

## <span id="page-5-0"></span>**Erforderliche Unterlagen**

- **Antrag auf Neusetzung der PIN für die Online-Ausweisfunktion (eID)** ausschließlich persönlich vor Ort möglich
- **Personalausweis, eID-Karte oder eAT mit aktivierter Online-Ausweisfunktion**

#### <span id="page-5-1"></span>**Gebühren**

keine

## <span id="page-5-2"></span>**Rechtsgrundlagen**

- **Personalausweisverordnung (PAuswV) § 20** ([https://www.gesetze-im-internet.de/pauswv/\\_\\_20.html](https://www.gesetze-im-internet.de/pauswv/__20.html))
- **Personalausweisgesetz (PAuswG) § 27 Abs. 2** ([https://www.gesetze-im-internet.de/pauswg/\\_\\_27.html\)](https://www.gesetze-im-internet.de/pauswg/__27.html)
- **eID-Karte-Gesetz (eIDKG)** ([https://www.gesetze-im-internet.de/eidkg/index.html#BJNR084610019BJNE0](https://www.gesetze-im-internet.de/eidkg/index.html#BJNR084610019BJNE000102116) [00102116](https://www.gesetze-im-internet.de/eidkg/index.html#BJNR084610019BJNE000102116))
- **Aufenthaltsgesetz (AufenthG) § 78** ([https://www.gesetze-im-internet.de/aufenthg\\_2004/\\_\\_78.html](https://www.gesetze-im-internet.de/aufenthg_2004/__78.html))

## <span id="page-5-3"></span>**Durchschnittliche Bearbeitungszeit**

sofort

## <span id="page-5-4"></span>**Weiterführende Informationen**

- **Informationen zum PIN-Rücksetzbrief (Bundesinnenministerium)** ([https://www.pin-ruecksetzbrief-bestellen.de/\)](https://www.pin-ruecksetzbrief-bestellen.de/)
- **Informationen zum Personalausweis (Bundesinnenministerium)** (<https://www.personalausweisportal.de/Webs/PA-INFO/Index.html>)
- **Informationen zur Unionsbürgerkarte / eID-Karte (Bundesinnenministerium)** ([https://www.personalausweisportal.de/Webs/PA/DE/buergerinnen-und-buerg](https://www.personalausweisportal.de/Webs/PA/DE/buergerinnen-und-buerger/eID-karte-der-EU-und-des-EWR/eid-karte-der-eu-und-des-ewr-node.html) [er/eID-karte-der-EU-und-des-EWR/eid-karte-der-eu-und-des-ewr-node.html\)](https://www.personalausweisportal.de/Webs/PA/DE/buergerinnen-und-buerger/eID-karte-der-EU-und-des-EWR/eid-karte-der-eu-und-des-ewr-node.html)
- **Informationen zum Elektronischen Aufenthaltstitel (eAT) (Bundesinnenministerium)** ([https://www.bamf.de/DE/Themen/MigrationAufenthalt/ZuwandererDrittstaate](https://www.bamf.de/DE/Themen/MigrationAufenthalt/ZuwandererDrittstaaten/Migrathek/eAufenthaltstitel/eaufenthaltstitel-node.html) [n/Migrathek/eAufenthaltstitel/eaufenthaltstitel-node.html\)](https://www.bamf.de/DE/Themen/MigrationAufenthalt/ZuwandererDrittstaaten/Migrathek/eAufenthaltstitel/eaufenthaltstitel-node.html)
- **Erklärung zum Freischalten der aktivierten Online-Ausweisfunktion mit Transport-PIN (Bundesinnenministerium)** ([https://www.personalausweisportal.de/Webs/PA/DE/buergerinnen-und-buerg](https://www.personalausweisportal.de/Webs/PA/DE/buergerinnen-und-buerger/online-ausweisen/pin-brief/pin-brief-node.html) [er/online-ausweisen/pin-brief/pin-brief-node.html\)](https://www.personalausweisportal.de/Webs/PA/DE/buergerinnen-und-buerger/online-ausweisen/pin-brief/pin-brief-node.html)
- **Online-Ausweisfunktion (eID) nachträglich aktivieren (Dienstleistung)** (<https://service.berlin.de/dienstleistung/329830/>)

## <span id="page-6-0"></span>**Hinweise zur Zuständigkeit**

Die Dienstleistung kann bei allen Bürgerämtern (unabhängig vom Wohnsitz) in Anspruch genommen werden.